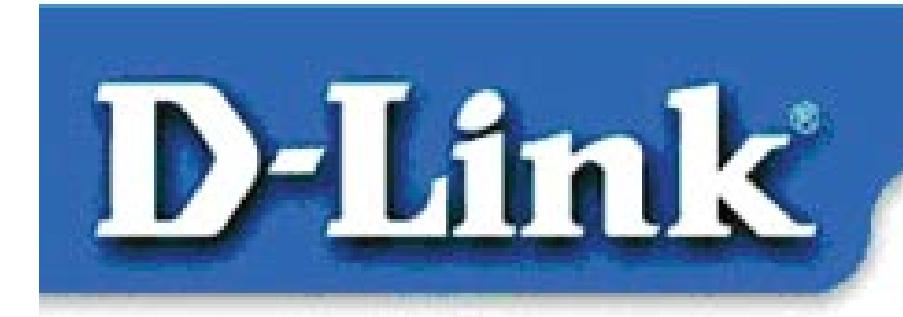

**Quick Install Guide** for Windows 98, ME, 2000

**DFE-530TX+ Fast Ethernet Adapter** 

### **Contents of Package:**

DFE-530TX+ Fast Ethernet Adapter Quick Install Guide CD-ROM, which includes driver software *If any of the above items are missing, please contact your reseller.* 

#### DO NOT insert the DFE-530TX+ into the computer's PCI slot before installing the drivers.

### **Pre-installation Procedures:**

If you have already installed the DFE-530TX+ into a PCI slot, advanced users may utilize the "Add New Hardware Wizard" to manually specify the location of the driver on the CD-ROM. **Otherwise, we strongly recommend canceling the "Add New Hardware Wizard" and instead using the "Install Drivers**" **program in the CD-ROM.** 

Here is **quick summary** of the proper installation procedure:

- **Run** the driver installation from the DFE-530TX+ CD-ROM.
- **Turn Off** the computer and **install the DFE-530TX+** into the PCI slot.
- **Restart** the computer to complete the installation.

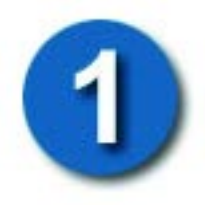

# Installing the DFE-530TX+ Drivers

- Turn **ON** the computer.
- Insert the **driver CD,** which is included with the DFE-530TX+, into the CD-ROM drive. The following window will appear.

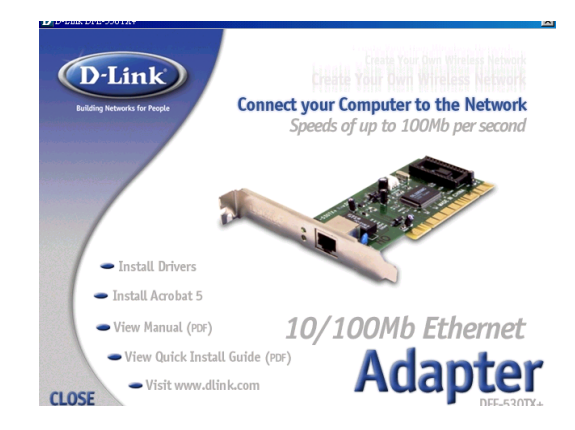

#### **Click** on **"Install Drivers."**

*For Windows 2000 and Windows ME users, the following screen will appear.* 

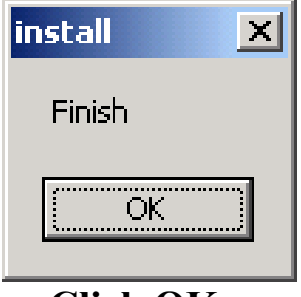

 **Click OK** 

For **Windows 98/98SE** users, this screen will be displayed.

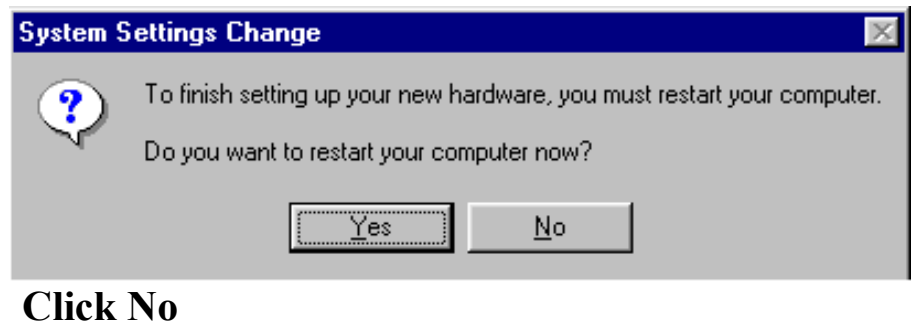

### **Next, TURN OFF the computer and** unplug the power cord.

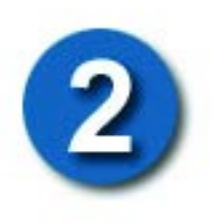

### Installing the DFE-530TX+ into the computer's PCI slot

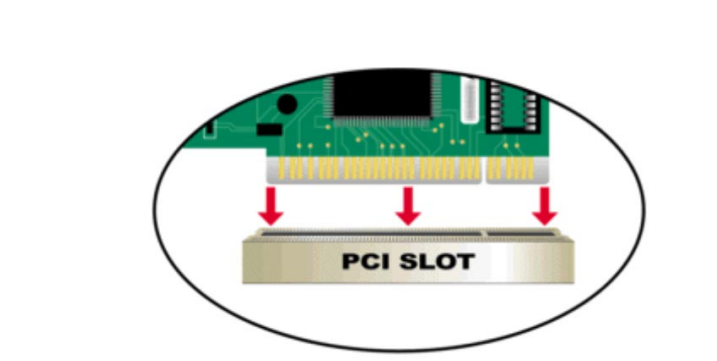

*Note: To avoid static electric charges, please touch an unpainted screw on the outside of the power supply before installing or working with the DFE-530TX+.* 

- **Turn off** your computer and **unplug** the power cord.
- **Remove** the back cover of your computer. (Refer to your computer's manual if needed.)
- **Locate** an available PCI slot. PCI slots are usually white or cream colored.
- **Remove** the backplate (the small piece of metal that covers the opening for the PCI card on the back cover that you just removed.)
- **Insert** the DFE-530TX+ carefully and firmly into the PCI slot.
- **Secure** the DFE-530TX+ with the screw from the backplate.
- **Replace** your computer's cover.

# **Finishing the Installation**

• **TURN ON** the computer.

For **Windows 98/98SE and Windows ME** users, the following screen will appear.

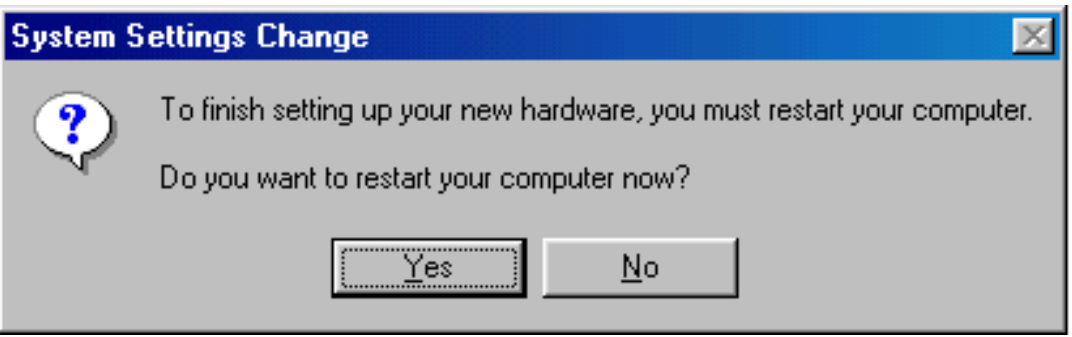

**Click Yes,** to restart the computer.

For **Windows 2000** users, this screen will be displayed.

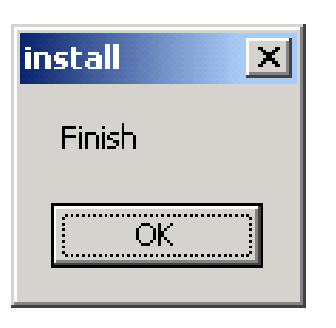

**Click Yes,** to complete the installation. *(Note: Windows 2000 will not require a restart.)* 

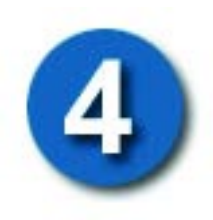

# **Checking the Installation**

- Go to START>RUN.
- Type "winipcfg." (In Win2000, type "ipconfig/all.") In some cases it may be necessary to "Release and Renew" the IP address. Make sure to select the DFE-530TX+ as the specified adapter in the pull down menu.
- If the IP address belongs to the same IP range and subnet mask as the local network, then open the web browser and test the Internet connection.

#### CONTACTING TECHNICAL SUPPORT CONTACTING TECHNICAL SUPPORT

You can find the most recent software and user documentation on the D-Link website.

**D-Link** provides free technical support for customers within the United States for the duration of the warranty period on this product.

U.S. customers can contact **D-Link** technical support through our web site, e-mail, or by phone.

United States technical support is available Monday through Friday from 6:00 a.m. to 6:00 p.m. (PST.)

We<sub>b</sub>: http://www.dlink.com Email: support@dlink.com Phone: 949-788-0805 (option #4)

*If you are a customer residing outside of the United States, please refer to the list of D-Link locations that is included in the User's manual.* 

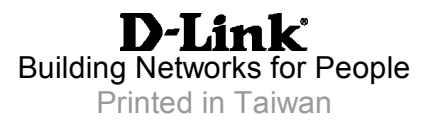